この度は SEED+Picrel をお買い上げいただき誠にありがとうございます。 本書は SEED+Picrel についての正しい取扱方法、注意事項などを説明し たものです。 SEED+Picrel を安全にお使いいただくために、本書と取扱 説明書を必ずお読みください。本書をお読みになった後は大切に保管し、 必要な時にお読みください。

# **1. CAN-MS** セットアップ

本書で使用する CAN-MS のセットアップ方法については、同梱のCD-ROMから「CAN-MS セットアップ」をダウンロードしセットアップを 行ってください。

## **2**.配線例

SEED Editorにスクリプトを書き込む前に『スクリプト読み取り』をして ください。必要に応じてファイルの保存を行ってください。 『スクリプト書き込み』をすると前のデータは失われます。

① SEED DriverにCAN-MSを接続し、パソコンと接続します。

- (1) 原点復帰 (スクリプト1に書き込まれています) スクリプト実行の 1 をクリックしてください。 (2) 絶対位置移動による往復動作
- (スクリプト2に書き込まれています) スクリプト実行の 2 をクリックしてください。 このスクリプトは繰り返し往復動作を行います。 「5.強制停止・解除」を行ってください。

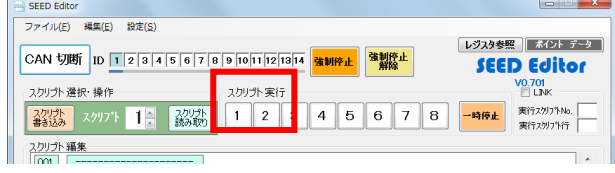

(その他、駆動例は「SEED Editor 操作マニュアル」をご参照ください。)

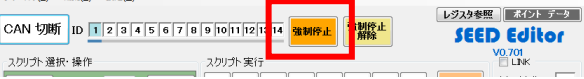

(2) 強制停止解除ボタンをクリックします。 強制停止が解除され、動作可能な状態にします。

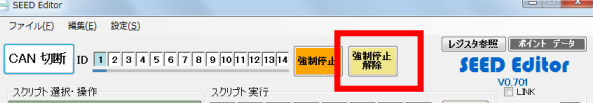

② **SEED Editor** のマニュアル操作の距離 (Pulse) ·速度 ((× 10) PPS) に値を入力し、「+」「-」を押してスライダ を動かします。

# **4**.スクリプトによる実行

- (1) 原点復帰
- (2) 絶対位置移動による往復動作

# **5**.強制停止・解除

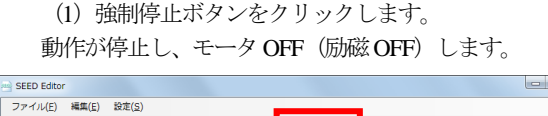

## **6**.JOG 動作

#### ① SEED Editor のモータ ON を押します。

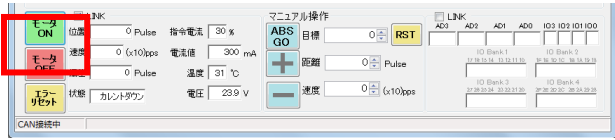

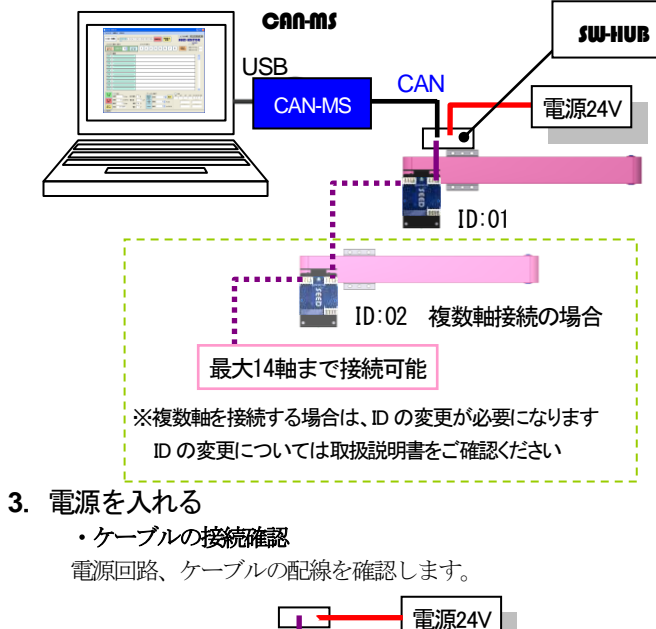

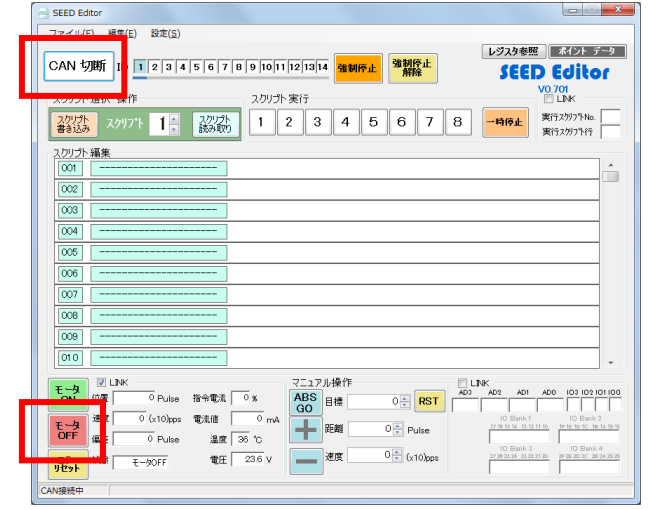

④ SEED Driverの電源を遮断します。

以上で SEED Driver の JOG 動作による試運転は終了です。

### **7**.仕様

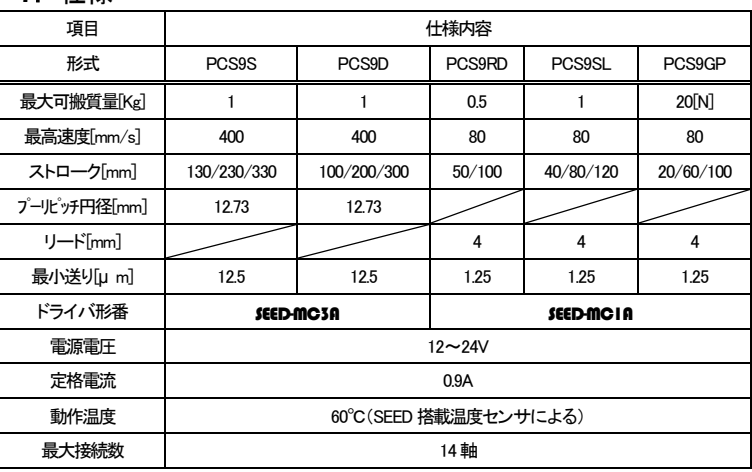

# **8**.取付

● PCS9S,PCS9D

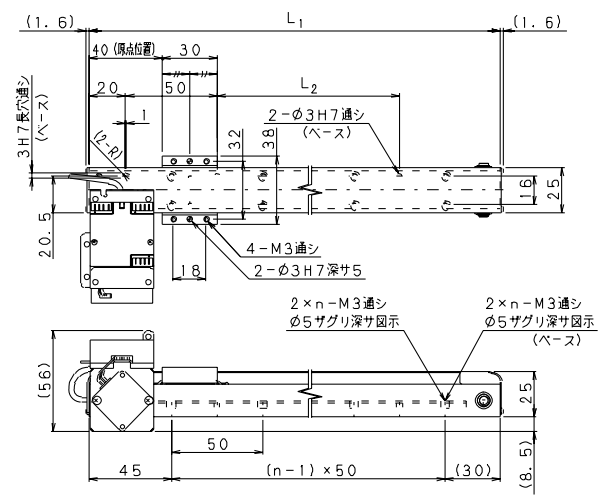

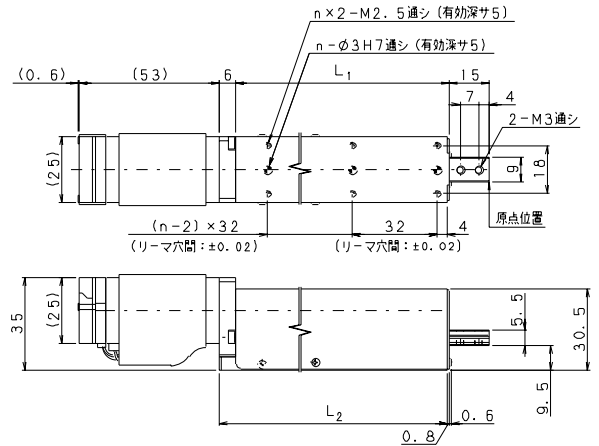

#### ● PCS9SL,PCS9GP

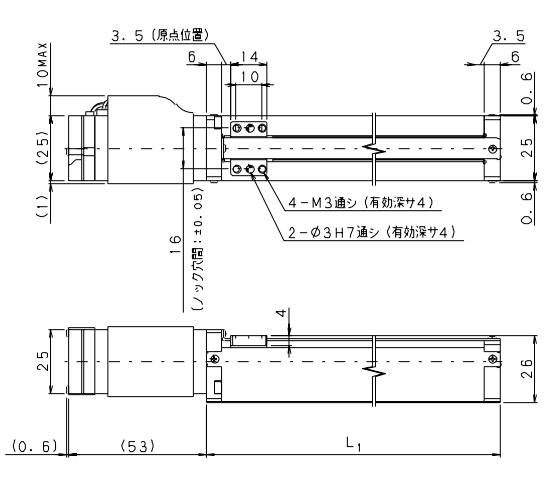

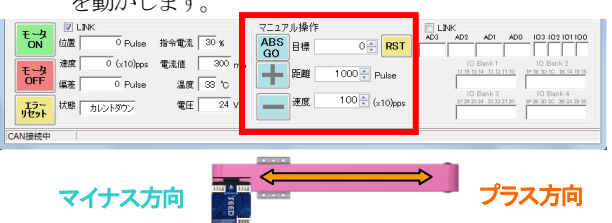

3 JOG動作確認が終了したらSEED EditorのモータOFFを押 し、CAN切断をします。

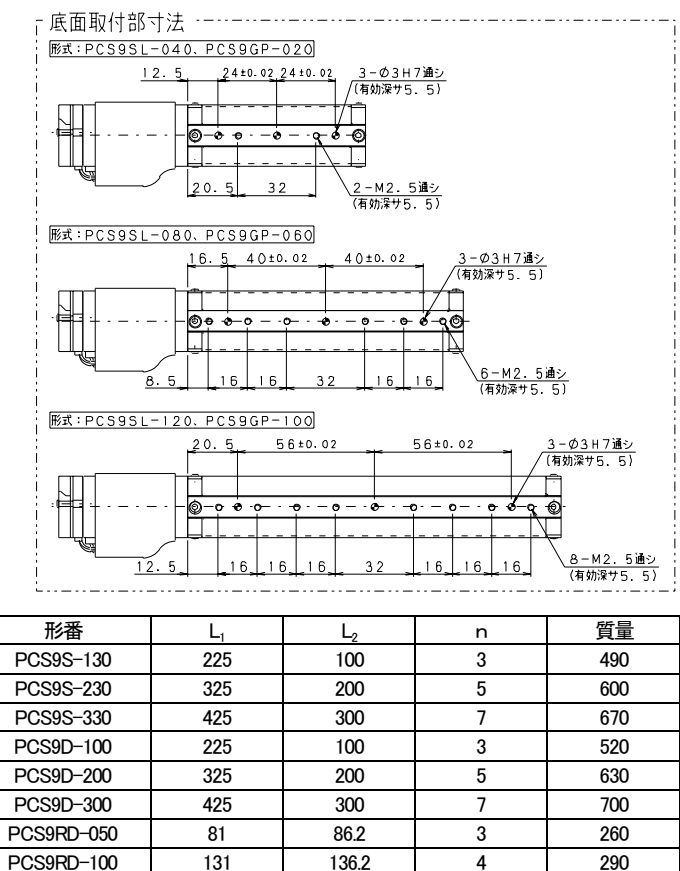

PCS9SL-040 73 2 PCS9SL-080 113 210 PCS9SL-120 153 235 PCS9GP-020 73 200 PCS9GP-060 113 225 PCS9GP-100 153 250

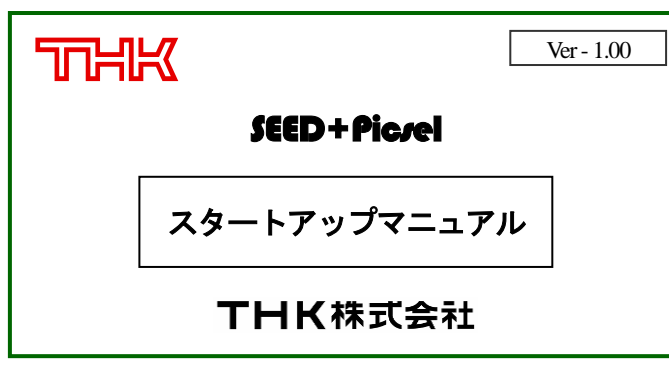

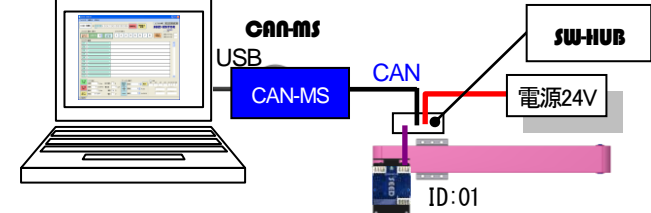

② SEED Driverに電源を投入してください。

正常に電源が供給されると SEED Driver の LED が緑色に点滅し ます。LEDが赤色に点灯、点滅した場合はエラーが発生してい るので原因箇所を特定し、是正処置を施してください。エラー の詳細については取扱説明書をご参照ください。

3 <br> **SEED Editor** の CAN 接続をした後、LINK にチェックを入れ、 状態がモータOFFであることを確認してください。 CAN 接続を押すと接続されている ID が水色表示になります。

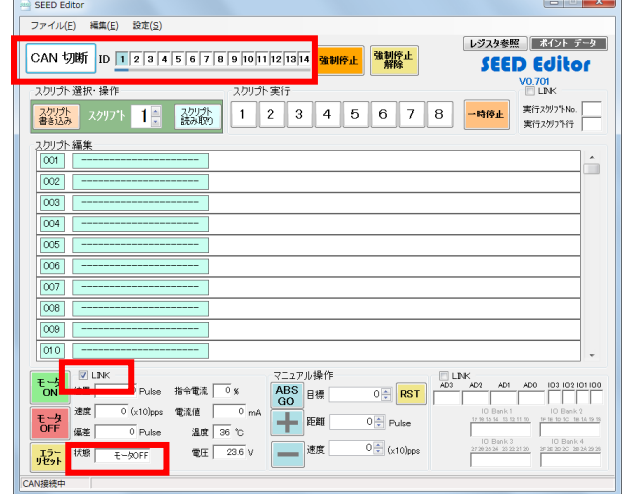

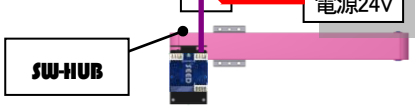

#### · SEED Editor との接続

本製品がお手元に届きましたら、設置・配線にかかる前にまず、 製品の機種・形式・付属品の有無をご確認ください。 **A** 警告

# 10-1.到着時の点検

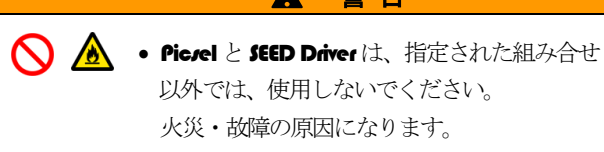

# 10-2.設置 及び 運転準備

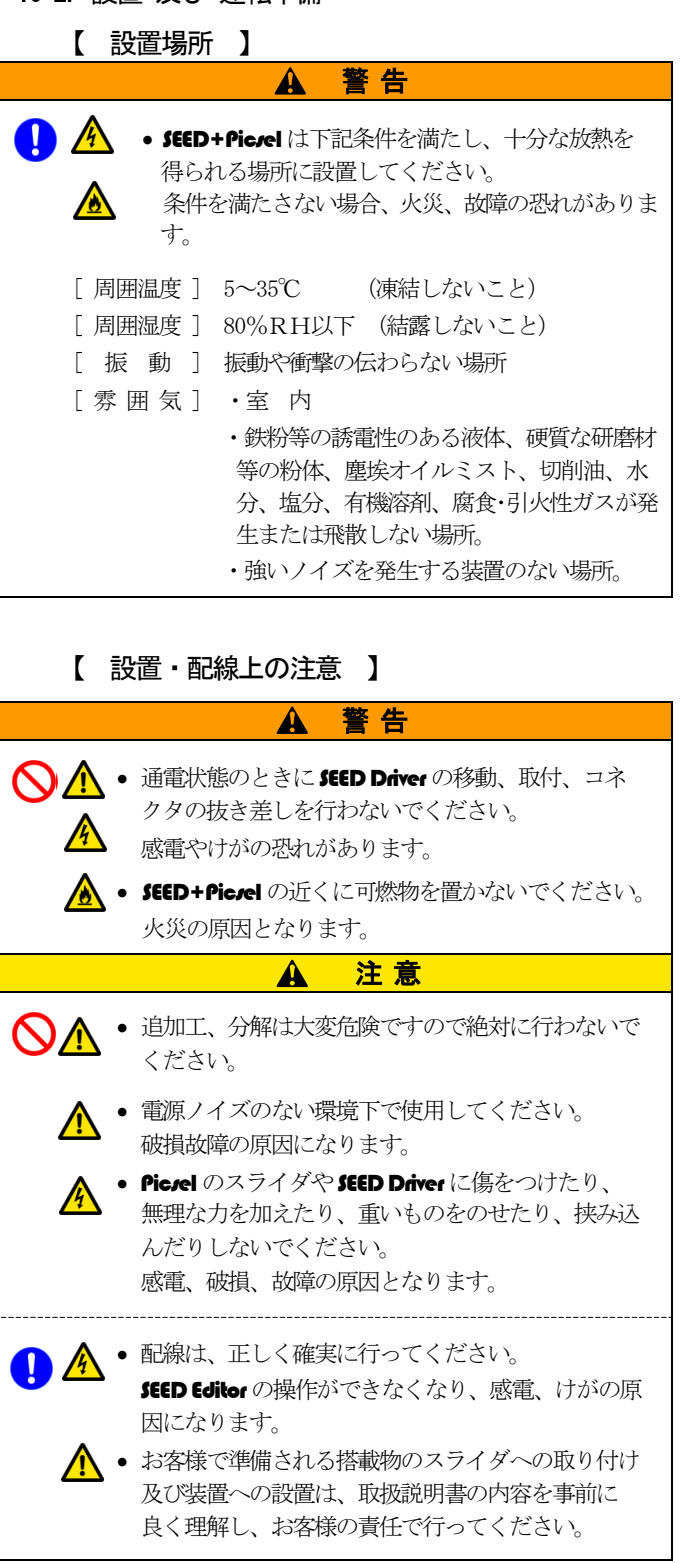

1. SEED+Pic/elの価格には以下の項目は含まれておりませんので予め ご承知おき願います。

2. SEED+Picrelのシステム調整は別契約がない限りお客様の負担とな ります。その際、負荷の特性、制御仕様によりドライバ内部調整等 が必要となります。 但し、製品の設計図、回路図、パーツリストは非公開ですので、

# 10-3.運 転

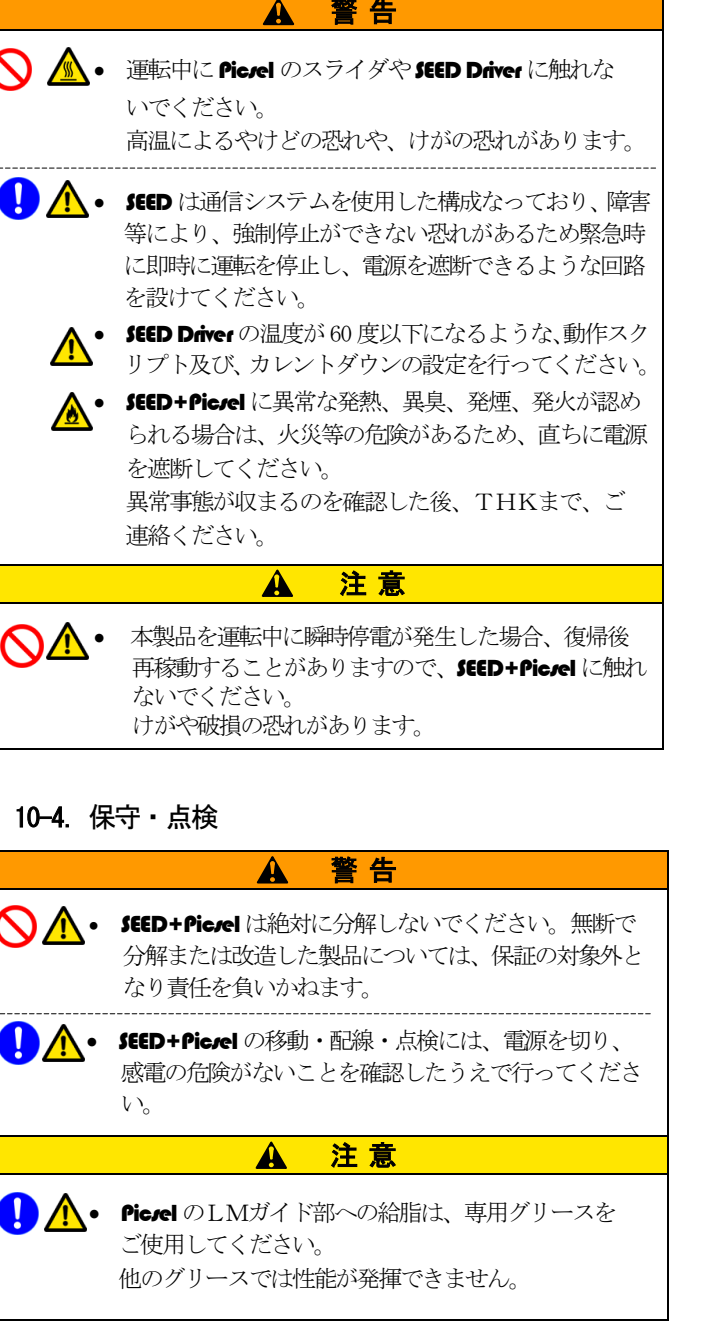

# 9. 取扱説明書の紹介

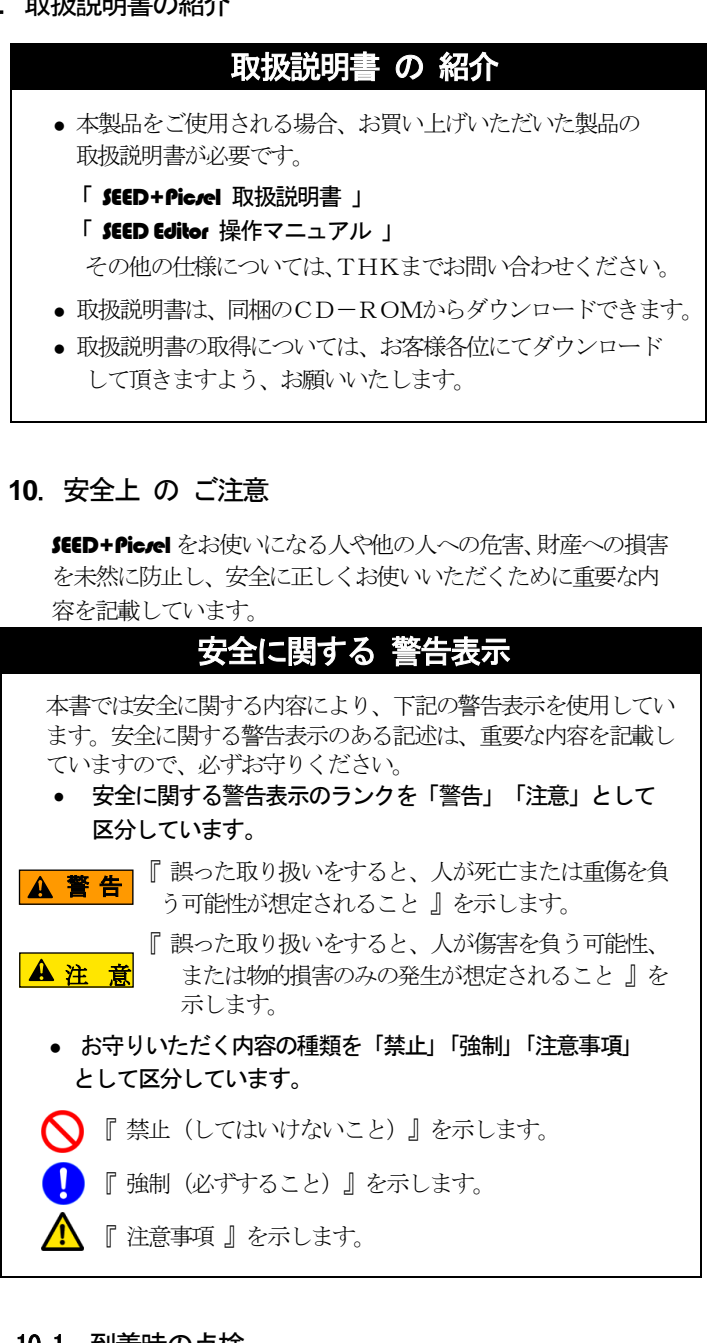

# 試運転 及び 保証 の 範囲

(1) システムの適合性の検討(設計時)

(2) 試運転、調整

(3) システム故障時の現地判定、現地修理

予めご了承ください。

3. 保証要項

保証期間は納入後12ヶ月間、弊社出荷後18ヶ月間とします。 この期間内で使用上の注意が守られ、且つ故障した場合には、 無償でこれを修理致します。ただし、ケーブル等の消耗部品及び LMガイドの寿命は除きます。尚、ご返送頂く運送費は御負担く ださい。

#### 次のような場合には、保証期間内でも有償修理になります。

- (1) 使用上の誤り、或いは不当な改造や修理による故障及び損傷
- (2) 落下、振動等による損傷
- (3) 火災、天災、塩害、ガス、異常電圧等による故障、損傷
- (4) 弊社以外の手で改造、修理がなされた場合、または、弊社の 仕様書及び技術指導に基づかない改造、修理がなされた場合
- (5) 海外で使用された場合(使用される場合は別途ご相談くださ い)
- 4. 修理・点検対応期間
	- 購入日より7年、または弊社製造打ち切り後5年の何れかを超 えた場合は修理、及び点検ができません。
- 5. 修理費用・点検費用 弊社営業に御相談ください。
- 6. SEED Editor は弊社ホームページより無償でダウンロード (ユー ザー登録が必要)することができます。 <URL : http://seed-solutions.net/e-seed/>
- 7. SEED Editor を使用した結果の影響については保証いたしません。
- 8. 本製品の故障のために生じた二次的な事故につきましては補償致 しません。
- 9. 重要なシステムへの導入計画には予備機、予備部品及びケーブル 等の消耗部品の購入を御検討くださいますようお願い申し上げま す。

# THK株式会社

〒141-8503 東京都 品川区 西五反田 3-11-6 TEL 03 (5434) 0300 FAX 03 (5434) 0305 ホームページ http://www.thk.com/